# Weekly Planner: AP CSP week of 5.11.20

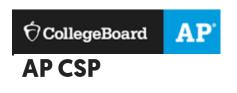

## BIG IDEA for the week:

3- ALGORITHMS AND PROGRAMMING

Flip Code: <u>cccaapcsp</u>

At this time, I have unlocked most of Unit 5 for you and you may work ahead of schedule if you like. **LET** 

ME KNOW if you need me to unlock an assessment for you or if I can help you with any of the programs.

| Day                   | WEEK OVERVIEW: <u>https://screencast-o-</u><br>matic.com/watch/cYhQYjgwmc                                                                                                    |
|-----------------------|----------------------------------------------------------------------------------------------------|
| Mon<br>5.11           | IF you continue to check in and let me know what you are<br>doing each day, you will NOT be given a late grade.<br>Once you have finished unit 5, do the video review and then<br>schoology me to unlock test #5                                                                                                    |
| Tues<br>5.12<br>Wed   | UNIT 5 Assessment #5 video review: <a href="https://screencast-o-matic.com/watch/cYfOFDAGeo">https://screencast-o-matic.com/watch/cYfOFDAGeo</a><br>Once finished, you should be able to move on to the create task unit and work on your final project. PLAN ON 2 hours per day to work on this for the first two weeks of May. Our last day of school is May 15th. |
| 5.13<br>Thurs<br>5.14 | CREATE TASK walkthrough:<br>https://www.youtube.com/watch?v=rNINFYJ9Spc<br>4 part CREATE TASK walkthrough!!!<br>https://www.youtube.com/watch?v=j9HerBCGIcE                                                                                                    |

|             | Chapter 3: AP Create Performance Task                                                                                                    |                                           |  |  |
|-------------|----------------------------------------------------------------------------------------------------|-------------------------------------------|--|--|
| Fri<br>5.15 | Lesson 1: Create PT Prep - Reviewing the Task     Lesson Overview     Reminder: Tech Setup - AP Digital Portfolio, Making PDFs, and Videos                                                                                                    | View Lesson Plan                          |  |  |
|             | Lesson 2: Create PT Prep - Making a Plan     Lesson Overview                                                                                                    | Visible Ø Hidden                          |  |  |
|             | Lesson 3: Create PT - Complete the Task      Lesson Overview      Create PT - Complete the Task                                                                                                    | View Lesson Plan     Visible     Ø Hidden |  |  |
|             | IF you have finished Unit 5: The world is your oyster!!!! see below :)<br>Login Information<br>Section Code: RZZNQP<br>Ask your students to join your section by going to this link and entering the<br>(above): <u>https://studio.code.org/join</u><br>Alternatively, share this section's sign in page with your<br>students: <u>https://studio.code.org/sections/RZZNQP</u><br>HELP FROM CodeHS: <u>https://youtu.be/d_83tZRsVa0</u> | e section code                            |  |  |

## Scoring Guidelines and Notes for the 2019 Exam Administration

| Explore – Sample<br>Responses | Create – Sample<br>Responses | Scoring<br>Guidelines | Commentary           |
|-------------------------------|------------------------------|-----------------------|----------------------|
|                               |                              | a :                   |                      |
| Explore A: Artifact           | Create A: Video              | <u>Scoring</u>        |                      |
| Explore A: Written            | Create A: Written response   | <b>Guidelines</b>     | Explore: Commentary  |
| response                      | Create B: Video              | Chief                 | Create: Commentary   |
| Explore B: Artifact           | Create B: Written response   | Reader                | Scoring Distribution |
| Explore B: Written response   | Create C: Video              | Report                |                      |
|                               |                              |                       |                      |

| Explore – Sample                                                                                                    | Create – Sample                                                                                                    | Scoring    | Commentary |
|----------------------------------------------------------------------------------------------------|----------------------------------------------------------------------------------------------------|------------|------------|
| Responses                                                                                                    | Responses                                                                                                    | Guidelines |            |
| Explore C: Artifact<br>Explore C: Written response<br>Explore D: Artifact<br>Explore D: Written<br>response<br>Explore E: Artifact<br>Explore E: Written response<br>Explore F: Artifact<br>Explore F: Written response<br>Explore G: Artifact<br>Explore G: Written<br>response<br>Explore H: Artifact<br>Explore H: Written<br>response<br>Explore I: Artifact<br>Explore I: Artifact<br>Explore I: Artifact<br>Explore I: Written response<br>Explore J: Artifact | Create C: Written response<br>Create D: Video<br>Create D: Written response<br>Create E: Video<br>Create E: Written response<br>Create F: Video<br>Create F: Written response<br>Create G: Video<br>Create G: Written response<br>Create H: Video<br>Create H: Written response<br>Create I: Video<br>Create I: Written response<br>Create J: Video<br>Create J: Video |            |            |

**TUTORING HELP!!** <u>https://www.khanacademy.org/computing/ap-computer-science-principles</u>

https://www.khanacademy.org/computing/ap-computer-science-principles/ap-csp-exampreparation#learn-ap-csp-exam-pseudocode

https://online-learning.harvard.edu/course/cs50s-introduction-game-development?delta=0

#### https://www.edx.org/course/using-python-for-research

Syntax

```
1 for (initialization; condition; increment) {
2  // block of statements
3 }
```

Here is a typical construct for loop used to count from 0 to 3 to execute the block of code 4 times:

```
for(var i = 0; i < 4; i++)</pre>
```

initialization var i = 0; is executed once, before anything else. Create an identifier named i and initialize it to 0.

condition i < 4; is checked before each iteration, to see if the block of statements should execute or not. If i is less than 4.

increment i++ is executed after every iteration, after the block of statements is executed. Increase (increment) i by 1.

### AP CSP pseudocode

#### Assignment, display, and input

 $a \leftarrow expression$ 

- Evaluates expression and assigns the result to the variable a.
- Practice: <u>Storing data in variables</u>
   DISPLAY (expression)
- Displays the value of expression, followed by a space.
- □Practice: <u>Programming basics</u>
   **INPUT ()**
- Accepts a value from the user and returns it.

#### Arithmetic operators and numeric procedures

a + b a - b a \* b a / b

- The arithmetic operators, +, -, \*, and /, are used to perform arithmetic on a and b.
- Practice: <u>Mathematical expressions</u>
   **a MOD b**
- Evaluates to the remainder when a is divided by b. Assumes that a and b are positive integers.
- Practice: <u>Mathematical expressions</u>
   RANDOM(a, b)
- Evaluates to a random integer from a to b, including a and b.
- Practice: <u>Random numbers</u>

#### **Relational and Boolean operators**

 $a = b a \neq b a > b a < b a \ge b a \le b$ 

• The relational operators,  $=, \neq, >, <, \geq$ , and  $\leq$  are used to test the relationship between two expressions, variables, or values.

- Practice: <u>Conditionals with if, else, and Booleans</u> **NOT condition**
- Evaluates to true if condition is false; otherwise evaluates to false.
- Practice: Compound Booleans with logical operators condition1 AND condition2
- Evaluates to true if both condition1 and condition2 are true; otherwise evaluates to false.
- Practice: <u>Compound Booleans with logical operators</u> condition1 OR condition2
- Evaluates to true if condition1 is true or if condition2 is true or if both condition1 and condition2 are true; otherwise evaluates to false.
- Practice: Compound Booleans with logical operators

#### Selection

#### IF (<condition>) { <block of statements> }

- The code in block of statements is executed if the Boolean expression condition evaluates to true; no action is taken if condition evaluates to false.
- □Practice: <u>Conditionals with if, else, and Booleans</u>
   IF (<condition>) { <first block of statements> } ELSE { <second block of statements> }
- The code in first block of statements is executed if the Boolean expression condition evaluates to true; otherwise the code in second block of statements is executed.
- Practice: Conditionals with if, else, and Booleans, Nested conditionals

#### Iteration

#### REPEAT n TIMES { <block of statements> }

- The code in block of statements is executed n times.
- Practice: <u>Numbered repetition of instructions</u>
   REPEAT UNTIL (condition) { <block of statements> }
- The code in block of statements is repeated until the Boolean expression condition evaluates to true.
- Practice: <u>Conditional repetition of instructions</u>

#### List operations

For all list operations, if a list index is less than 1 or greater than the length of the list, an error message is produced and the program terminates.

#### list[i]

- Refers to the element of list at index i. The first element of list is at index 1.
- □Practice: <u>Storing and updating lists</u>
   list[i] ← list[j]

- Assigns the value of list[j] to list[i].
- ■ Practice: <u>Storing and updating lists</u>

   list ← [value1, value2, value3]
- Assigns value1, value2, and value3 to list[1], list[2], list[3], respectively.
- Practice: <u>Storing and updating lists</u>
   FOR EACH item IN list { <block of statements> }
- The variable item is assigned the value of each element of list sequentially, in order from the first element to the last element. The code in block of statements is executed once for each assignment of item.
- Practice: <u>Iterating over lists with loops</u> INSERT (list, i, value)
- Any values in list at indices greater than or equal to i are shifted to the right. The length of list is increased by 1, and value is placed at index i in list.
- Practice: <u>Storing and updating lists</u> **APPEND (list, value)**
- The length of list is increased by 1, and value is placed at the end of list.
- Practice: <u>Storing and updating lists</u>
   REMOVE (list, i)
- Removes the item at index i in list and shifts to the left any values at indices greater than i. The length of list is decreased by 1.
- Practice: <u>Storing and updating lists</u> LENGTH (list)
- Evaluates to the number of elements in list.

#### Procedures

PROCEDURE name (parameter1, parameter2, ...) { <instructions> }

- A procedure, name, takes zero or more parameters. The procedure contains programming instructions.
- □Practice: Defining a procedure, Procedures with parameters
   PROCEDURE name (parameter1, parameter2, ...) { <instructions> RETURN (expression) }
- A procedure, name, takes zero or more parameters. The procedure contains programming instructions and returns the value of expression. The RETURN statement may appear at any point inside the procedure and causes an immediate return from the procedure back to the calling program.
- Practice: <u>Procedures with return values</u>

#### Robot

If the robot attempts to move to a square that is not open or is beyond the edge of the grid, the robot will stay in its current location and the program will terminate.

MOVE FORWARD ()

- The robot moves one square forward in the direction it is facing. **ROTATE\_LEFT ()**
- The robot rotates in place 90 degrees counterclockwise (i.e. makes an in-place left turn). **ROTATE\_RIGHT ()**
- The robot rotates in place 90 degrees clockwise (i.e. makes an in-place right turn). CAN\_MOVE (direction)
- Evaluates to true if there is an open square one square in the direction relative to where the robot is facing; otherwise evaluates to false. The value of direction can be left, right, forward, or backward.
   □Practice of robot-like questions are throughout the <u>Repetition lesson</u>.

There are many differences between the AP CSP pseudocode and the JavaScript language syntax.

This table highlights the biggest differences:

| Concept        | Pseudocode                | JavaScript                                          |
|----------------|---------------------------|-----------------------------------------------------|
| Assignment     | $a \leftarrow expression$ | <pre>var a = expression;</pre>                      |
| Equality       | a = b                     | a == b                                              |
| Inequality     | a ≠ b                     | a != b                                              |
| Repetition     | REPEAT n TIMES            | for (var i = 0; i < n; i++)                         |
| Repetition     | REPEAT UNTIL (condition)  | while (condition)                                   |
| List index     | list[1] is first item     | list[0] is first item                               |
| List iteration | FOR EACH item IN list     | <pre>for (var i = 0; i &lt; list.length; i++)</pre> |